# **Ръководство на потребителя за рутер ZyXEL 4G LTE-A**

**I. Инсталиране на хардуер:**

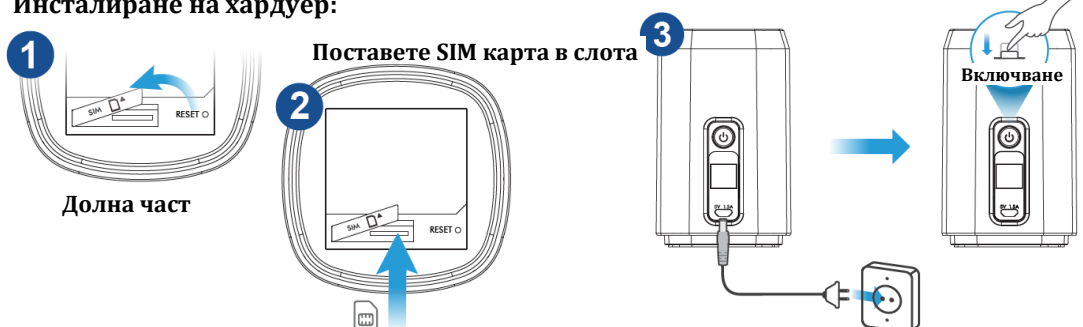

1. Уверете се, че LTE4506 е изключен. Отворете

капака на слота за микро SIM карти в долната част на LTE4506.

2. Натиснете SIM картата внимателно в слота. Поставете капака на слота обратно. **Бележка**: Моля не използвайте nano-SIM към micro-SIM адаптер, за да предотвратите повреда

на щифтовете в слота.

3. Изберете типа щепсел, използван във вашата страна. Поставете щепсела в micro USB захранващ адаптер, докато чуете "щракване". Използвайте включения захранващ адаптер (който има мощност 5V при 1,5A или по-висок ток), за да свържете микро USB порта LTE4506 към подходящ контакт. Натиснете бутона за захранване, за да го включите. **Натиснете за 1 секунда: Включване на WI-FI**

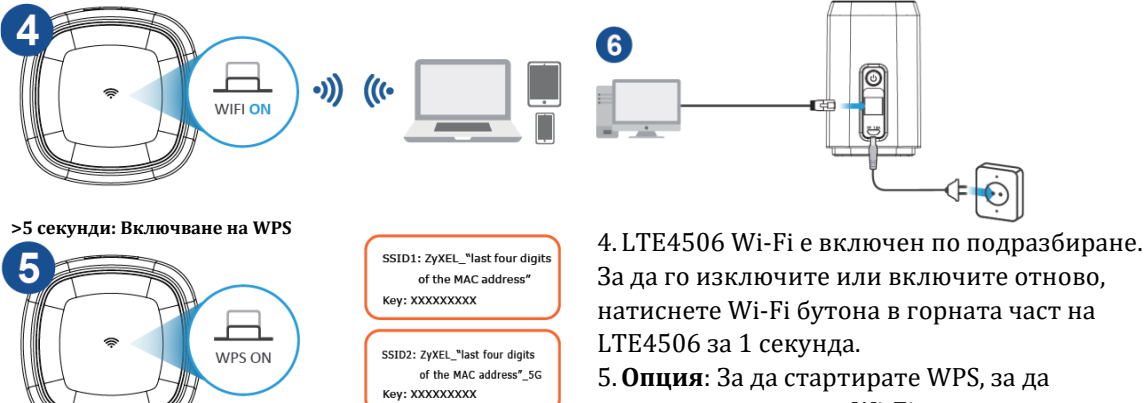

настроите защитена Wi-Fi връзка между LTE4506 и безжичен клиент натиснете Wi-Fi

бутона в горната част на LTE4506 за повече от пет секунди. 6. Използвайте Ethernet кабел за свързване на компютър към Ethernet порта на LTE4506 за първоначална конфигурация или достъп до Интернет.

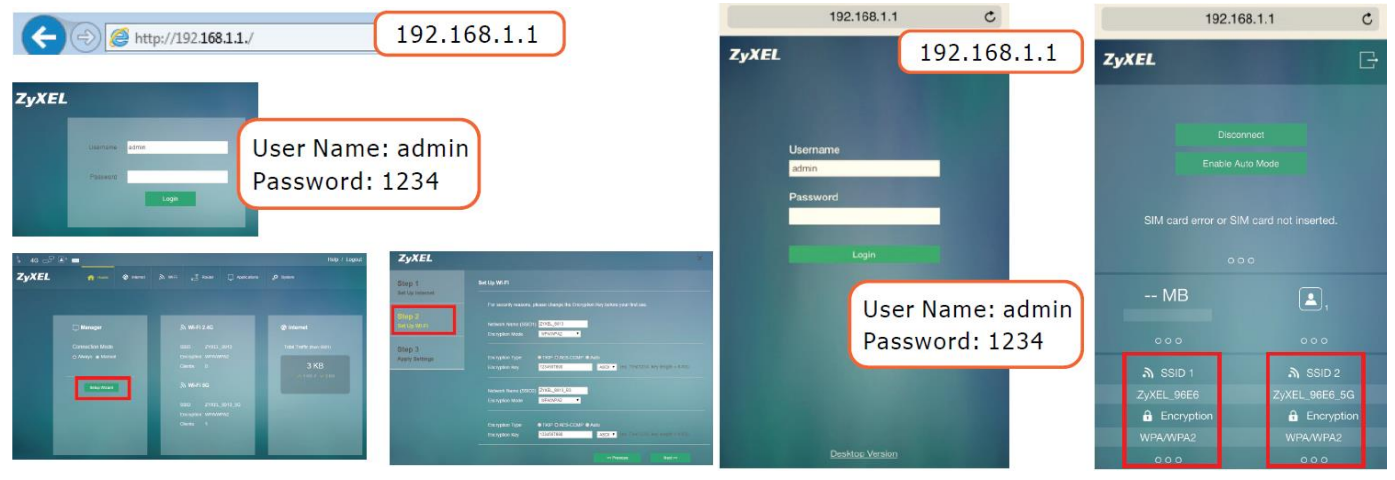

### **Чрез компютър или лаптоп:**

1. Свържете вашия компютър или лаптоп към LTE4506 с помощта на Ethernet кабел. Отворете уеб браузъра от вашия компютър и въведете IP адрес за управление (192.168.1.1) по подразбиране. Въведете потребителското име **admin** и парола **1234**, след което щракнете върху **Login**.

**Забележка**: Ще бъдете принудени да промените паролата по подразбиране след първото логване.

2. Появява се началният екран. Щракнете върху **Setup Wizard** (съветника за настройка), за да промените Wi-Fi настройките по подразбиране в стъпка **2 Настройка на Wi-Fi**.

# **Чрез мобилно устройство:**

- 1. Свържете мобилното си устройство към LTE4506 безжично. Отворете уеб браузъра от мобилното си устройство и въведете IP адрес за управление (192.168.1.1) по подразбиране. Въведете потребителското име **admin** и парола **1234**, след което натиснете **Login**.
- 2. Появява се началният екран. Натиснете SSID 1 или SSID 2, за да промените настройките по подразбиране. Уверете се, че е активиран правилният SSID (2.4G или 5G). Използвайте новите настройки за повторно свързване.

## **II. Разрешаване на проблеми:**

## **Връзки за захранване и хардуер:**

- − Уверете се, че SIM картата е правилно инсталирана в LTE4506.
- − Уверете се, че микро USB кабелът е свързан правилно.

## **LTE4506 Достъп и влизане:**

- − Уверете се, че използвате правилния IP адрес.
- IP адресът по подразбиране е 192.168.1.1.
- Ако сте променили IP адреса и сте го забравили, трябва да нулирате устройството до фабричните му настройки по подразбиране.
- − Уверете се, че вашият интернет браузър не блокира изскачащите прозорци и има активиран JavaScript.
- − Уверете се, че сте въвели правилно потребителското име и парола. Паролата по подразбиране е 1234. Ако това не работи, трябва да нулирате устройството до фабричните му настройки по подразбиране.

### **Интернет достъп:**

- − Уверете се, че сте поставили LTE SIM карта в слота за карта, преди да включите LTE4506.
- − Влезте в уеб конфигуратора (потребителското име и паролата по подразбиране са admin и 1234).

Щракнете върху Setup Wizard (съветника за настройка) след което проверете настройките в стъпка **1 Настройка на интернет.**

- − Уверете се, че акаунтът на вашата LTE SIM карта е валиден и има активен план за данни.
- − Ако използвате предплатена SIM карта, поставете SIM картата в друго LTE устройство, за да провери дали SIM картата все още работи. Ако SIM картата работи без проблеми с друго LTE устройство се свържете с търговеца на рутера. Ако SIM картата не работи, свържете се с вашия интернет доставчик.

### **Безжични връзки:**

- − Уверете се, че безжичната LAN мрежа е активирана на LTE4506.
- − Уверете се, че безжичният адаптер (инсталиран на вашия компютър) работи правилно.
- − Уверете се, че използвате правилния SSID и ключ.

# **III. Регулаторна информация:**

**Вносител за Европейски съюз:** Zyxel Communications A/S**,** Generatorvej 8D, 2860 Сьоборг, Дания [http://www.zyxel.dk](http://www.zyxel.dk/)

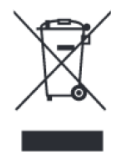

#### **Информация за рециклиране:**

Директива за отпадъци от електрическо и електронно оборудване (WEEE) Този символ указва, че продуктът не трябва да се изхвърля заедно с домакинските отпадъци, съгласно Директивата и националното законодателство на всяка държава. Продуктът трябва да се предаде в предназначен за целта събирателен пункт или на упълномощена организация за събиране и рециклиране на отпадъци от електрическо и електронно оборудване (ЕЕО). За повече информация къде да предадете отпадното оборудване за рециклиране, се свържете с местната администрация, орган по сметосъбиране, одобрена схема за ОЕЕО или с местната служба за изхвърляне на битови отпадъци.

Публикувано от Zyxel Communications Corporation. Всички права запазени.

Може да намерите допълнителна информация за този продукт на [support@zyxel.bg](mailto:support@zyxel.bg)

Може да намерите допълнителна информация и детайли за този продукт на [www.polycomp.bg](https://polycomp.bg/poly/product-details/0006303399831?a=%D0%A0%D1%83%D1%82%D0%B5%D1%80%20LTE4506-M606-EU01V2F.html&pas=1610349387707)